## **Get migration settings**

Provides support for optional encryption in Nomad PBA. Provides computer association details in 1E Application Migration. Used in computer **Replace** and **Refresh** (Wipe and Load destructive and non-destructive) scenarios. This task can be configured to run under either the capture phase or the restore phase. Its behavior differs depending on which phase it's run under.

It is independent from existing PBA task sequence actions but is designed to be used in conjunction with them.

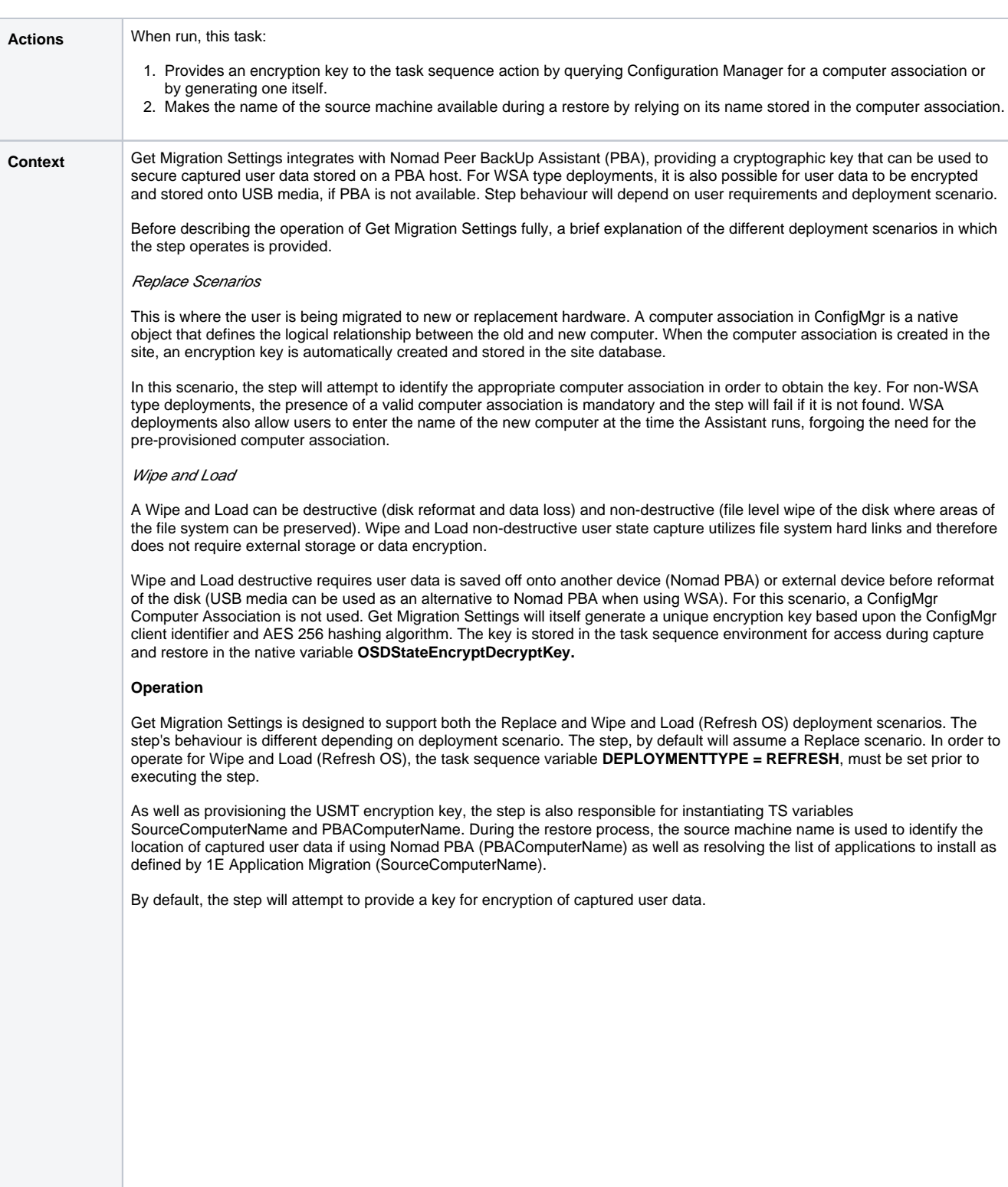

The following is new functionality in Nomad 6.3.200 ⋒

- Customers that do not require encryption are able to disable key provisioning by setting the TS variable 1EDisableUSMTEncryption = True, prior to running the step. In this case, the step's only function is in providing the source machine name for 1E Application Migration.
- Customers that do not wish to use a ConfigMgr Computer Association in key provisioning have the option of using Get Migration Settings to generate the key instead. How the encryption key is derived for each deployment scenario is summarized in the table below.

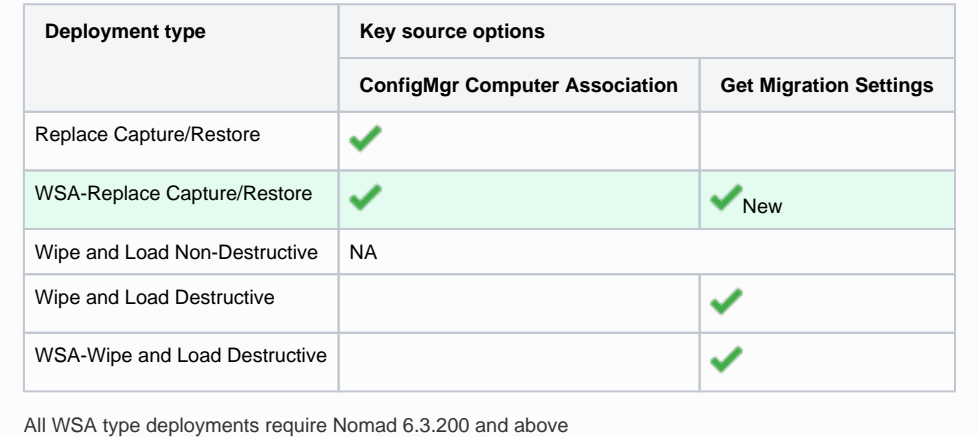

**Task sequence position**

The table below indicates the use of the step for different deployment scenarios. The Get Migration Settings step can operate in one of 2 modes: Capture and Restore. Mode is set in the step UI. For a Replace Capture and Wipe and Load task sequence, the step must be used in Capture mode and inserted into the TS prior to the Capture User Files and Settings step. For Wipe and Load, having implemented the step in Capture mode, it is not necessary to insert the step again before the Restore User Files and Settings step. Typically, in Capture mode, the step will reside in the Capture User Files and Settings group.

For a Wipe and Load Non-Destructive task sequence, the step does not provision an encryption key as file system hard-links are used negating any requirement for secure storage, in this case the step will only set the SourceComputerName variable for use in 1E Application Migration.

The step must be used in Restore mode for a Replace Restore type task sequence. The step must be positioned before the Restore User Files and Settings step. Typically, in Restore mode, the step will reside in the Restore User Files and Settings group.

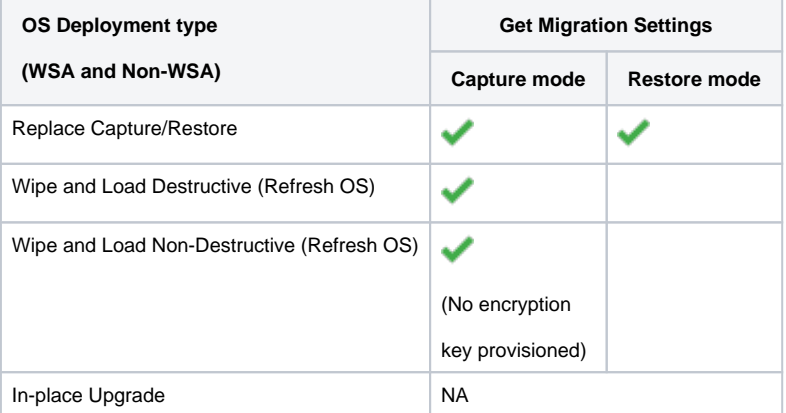

## **Key recovery**

If you need to recover the key generated by the step (perhaps your Wipe and Load Destructive or Replace Restore TS failed before restoring the user data) you can do so using the command line tool **1eUsmtKeyGen.exe.** This tool is part of [Installing the](https://help.1e.com/display/NMD702/Installing+the+Configuration+Manager+console+extensions)  [Configuration Manager console extensions](https://help.1e.com/display/NMD702/Installing+the+Configuration+Manager+console+extensions) and is installed at location <ProgramFiles>\Microsoft Configuration Manager\AdminConsole\bin\NomadBranchAdminUIExt. It can be called via the Windows Console as shown below:

C:\Program Files (x86)\Microsoft Configuration Manager\AdminConsole\bin>1eUsmtK<br>yGen.exe GUID:C5363315-B40E-4B75-97DE-3436AB06F487<br>Generated key:<br>CAIAABBmAAAgAAAA9ulKCHeXcamfmS9+Pn27ArlZLaq0ZFHE4B4t+cqvoiw=\_\_\_\_\_\_\_\_\_\_\_\_\_\_\_\_

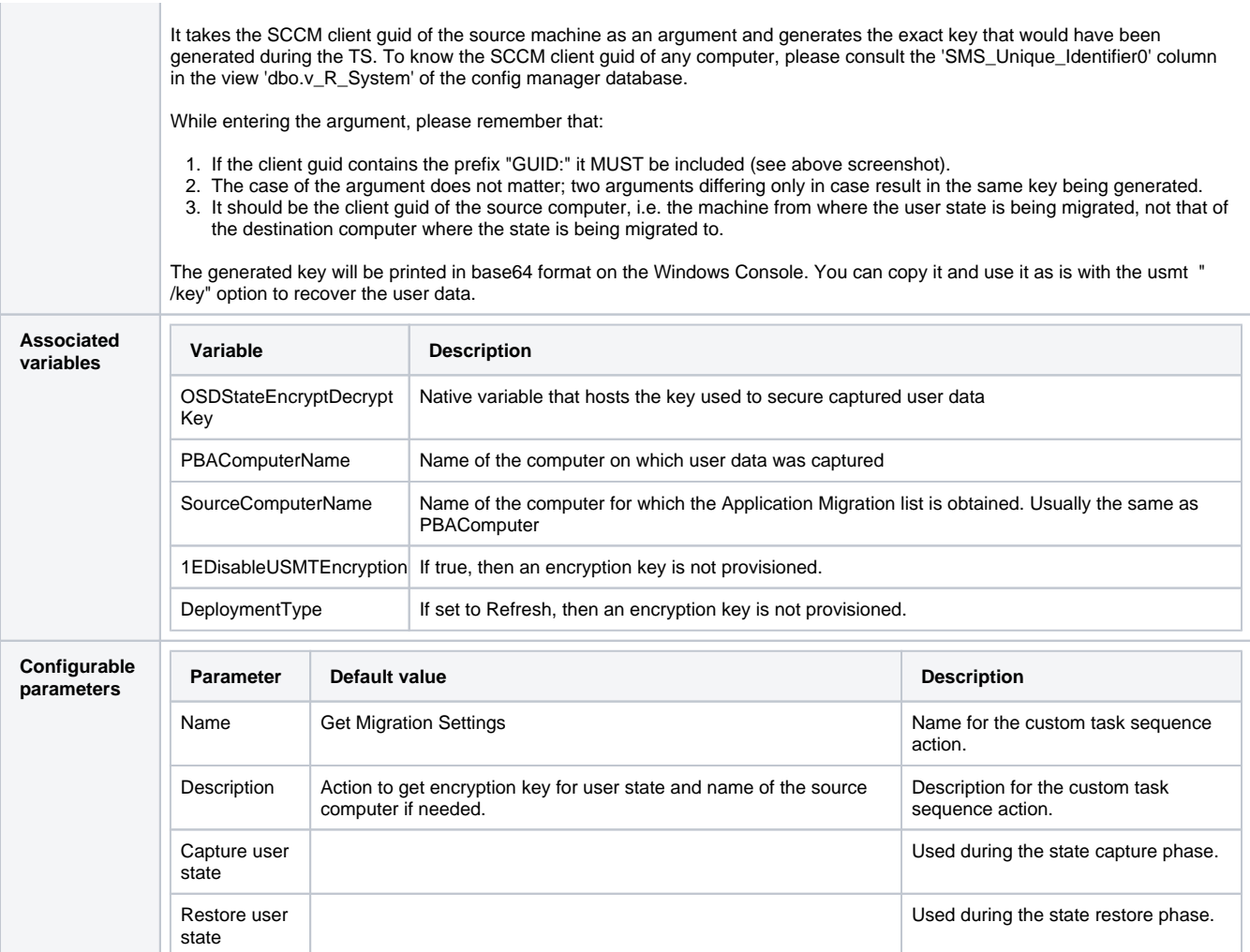